# **Software AG Installer Readme**

# **April 2017**

**This is an Innovation Release. Innovation releases have a much shorter support cycle than standard releases. To learn more, please visit** <http://empower.softwareag.com/innovationrelease/>

This file contains important information you must read before using the Software AG Installer April 2017 release. You can find system requirements, user documentation, and installation and upgrade instructions on the [Documentation website](http://documentation.softwareag.com/) or the [TECHcommunity website.](http://techcommunity.softwareag.com/) At those locations, you can also find suite-related security and globalization information.

Included in this file is information about functionality that has been added, removed, deprecated, or changed for this product. Deprecated functionality continues to work and is supported by Software AG, but may be removed in a future release. Software AG recommends against using deprecated functionality in new projects.

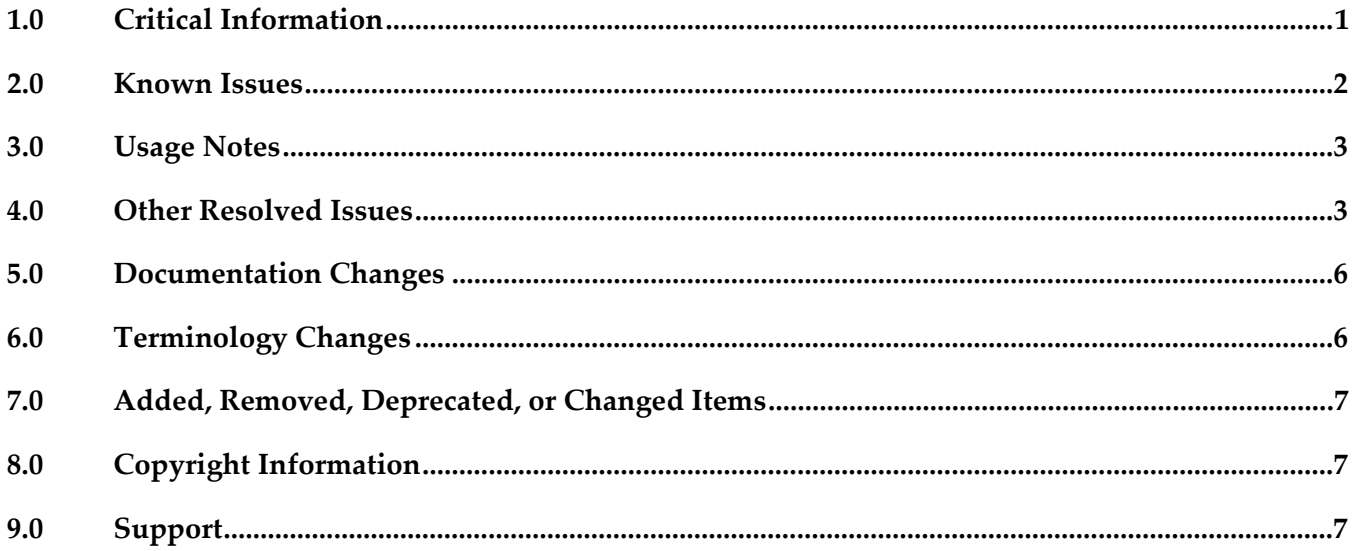

## <span id="page-0-0"></span>**1.0 Critical Information**

This section lists any critical issues for the current release that were known when this readme was published. For critical information found later, go to the Knowledge Center on the **Empower website**.

- Always read the Critical Requirements and Recommendations chapter in see *Using the Software AG Installer* before installing products.
- You might experience download issues while using the Software Installer. For suggestions on diagnosing and resolving the issues, see *Using the Software AG Installer*.

Software AG strongly recommends that you create installation images of your products and store them on your internal network. Create an image for each operating system on which you plan to install that is covered by your license agreement. Storing images enables you to ensure consistency across installations over time; the installer provides only the latest product releases, while installation images contain the product releases you download into them. In addition, installing from images helps you reduce WAN traffic and improve installation speeds. For instructions on creating images, see *Using the Software AG Installer*.

### <span id="page-1-0"></span>**2.0 Known Issues**

This section lists any issues for the current release that were known when this readme was published. For known issues found later, go to the Knowledge Center on the [Empower website.](https://empower.softwareag.com/)

WIR-10287

Installation from image aborts on SPARC systems

On Solaris 11.3 SPARC systems, the installation from an image can abort with in a Java crash (SIGSEGV in class 'installBuildModule'). This is a SPARC system bug.

Until Oracle provides a fix, the workaround is to use this Java option:

-XX:CompileCommand="exclude,com/wm/distman/custominstall/

CopyFilesProgressPanel.installBuildModule"

Alternatively you can pass this option with a file .hotspot\_compiler in the current working directory that has this content:

exclude com/wm/distman/custominstall/CopyFilesProgressPanel installBuildModule

WIR-5418

UAC dialog box that prompts for administrator privilege settings is minimized in taskbar When you install on a Windows system using the exe, a UAC dialog box may display that prompts administrator privileges. However, the dialog box minimizes to the taskbar instead of displaying on top of other windows.

The workaround is to click the taskbar to maximize the window and grant administrative privileges.

WIR-7037

Download fails and installer log shows warning about password-protected Zip files The installation files for some Software AG products contain password-protected Zip files that are used for MashZone. These products are Application Monitor Data Collector, Active File Transfer, Business Event Server, CloudStreams, MashZone, and OneData. If you have selected any of these products for installation, a warning that a Zip file was blocked due to security policy settings might be written to the installation log file. In some circumstances, a company's firewall or security application policy settings may notice this warning and block downloading of those products from the Software AG Software Download Center, causing the installation download to fail. The workaround is to restart the installer, set logging to verbose, and select the products to install again. If you get the same failure, search the log file for the warning. If you find the warning, deselect the products listed above and finish the installation of any other products. Then contact

<span id="page-2-0"></span>Software AG Global Support to request an installation image of the blocked products.

## **3.0 Usage Notes**

This section provides any additional information you need to work with the current release of this product.

The installer does not support running in compatibility mode on Windows systems. For example, the installer does not support running in Windows XP compatibility mode on Windows Vista or Windows 7.

### <span id="page-2-1"></span>**4.0 Other Resolved Issues**

This section lists the issues that were resolved in each release. A release is listed in this section only if changes occurred in that release.

#### *Release 10.0*

WIR-9963, MWS-19466

UNIX daemon is not registered when installing My webMethods Server on AIX When installing My webMethods Server on an AIX system, you chose the option 'Register UNIX daemon for automatic start up,' but the daemon was not registered, and you received this error from the mkitab command:

[daemon.sh] /usr/sbin/mkitab "sag5mws912\_default\_5:235:wait:/etc/sag5mws912\_default\_5 start ..." (1)

The root cause is that the init-script name sag5mws912\_default\_5 is more than 14 characters long. The workaround is to use the daemon.sh tool and register the My webMethods Server daemon manually with a shorter base name, as shown in the following example where the base name is passed with -n mws912:

/opt/softwareag/common/bin/daemon.sh -f /opt/softwareag/profiles/MWS\_default/bin/sagmws912\_default\_1 -n mws912 /usr/sbin/rmitab: 0481-204 The ident field is not correct. Usage: /usr/sbin/rmitab "ident" [daemon.sh] ERROR: /usr/sbin/rmitab sag1mws912\_default\_1 failed (1) [daemon.sh] /etc/sag1mws912\_default\_1 removed (ok) [daemon.sh] Created /etc/sag1mws912 (ok) [daemon.sh] chmod 775 /etc/sag1mws912 (ok) [daemon.sh] /usr/sbin/mkitab "sag1mws912:235:wait:/etc/sag1mws912 start ..." (ok)

Note: The output shows the message "The indent field is not correct." with the rmkitab command.

You can ignore this message.

If the mkitab command shows no ERROR like in the example, then you have successfully registered the daemon on AIX.

WIR-9986

My webMethods Server does not register Windows service or UNIX daemon correctly. When installing on Windows, the installer will not create a service even if the "Register Windows service/UNIX daemon" check box is selected. The workaround is to run mws.bat to register the Windows service.

When installing on UNIX, the installer will always try to create a daemon even if the check box is cleared. This means that if the sudo password is provided, a daemon will always be registered. If the sudo password is not provided, the installer will add a script line that will be executed when afterInstallAsRoot.sh is run later. The workaround is to use the daemon.sh command line tool to unregister the UNIX daemon. For instructions, see *Installing Software AG Products*.

WIR-9975

Product daemons do not start automatically on Solaris.

During installation on a Solaris system, you chose the daemon registration option for products that offer that option. However, product daemons are not starting automatically with the Multi User Runlevel (Runlevel 2). The root cause is that the common/bin/daemon.sh does not include Runlevel 2 by default.

The workaround is to use the daemon.sh tool to register the daemons again while specifying the intended runlevels with option '-N', as shown in the following example for Platform Manager:

- 1. Change to root user:
	- \$ su root # or sudo sh
	- # cd /opt/softwareag/common/bin
- 2. List the init-script and rc-script names of all registered daemons:
- # ./daemon.sh -L

/etc/init.d/sag5spm912 /opt/softwareag/profiles/SPM/bin/sagspm912

- 3. Register the daemon again for Runlevels 2 and 3, using the rc-script names:
	- # cd /opt/softwareag/common/bin
	- # ./daemon.sh -N 2,3 -f /opt/softwareag/profiles/SPM/bin/sagspm912

#### *Release 9.12*

WIR-9462

Cannot create image generation script

When trying to create an image generation script (select Create script and For image generation on Scripts tab, select Create image on Images tab), the installer displays the message "You cannot create a script and create an image at the same time."

The workaround for UNIX is to create the image generation script in console mode. For Windows,

there is no workaround. The issue has been resolved.

#### *Release 9.10*

WIR-8895

When creating a script and installing on local machine, the path to the installer-provided JDK is not set, and products cannot access it. This issue has been resolved.

#### *Release 9.9*

- WIR-8320 Installer looped over identifying a 1.7 JVM location. This issue has been resolved.
- WIR-8411

Changing the log level in Advanced Options after invoking the installer with the –readImage option changed the image path. This issue has been resolved.

WIR-8762

Product jars were deleted when an uninstallation script was created. If you tried to create an uninstallation script and cleared the Uninstall Product checkbox, the script was created successfully but the product jars were removed. This issue has been resolved.

#### *Release 9.8*

WIR-7665

Inconsistent behavior when moving backwards and forward through installer wizard Moving backwards and forwards after selecting products may cause some fields in the custom product panels to behave improperly (for example, by disabling fields). This issue has been resolved.

WIR-7651

Restore Defaults feature is not available in console mode. Restore Defaults has been removed from the installer.

### *Release 9.7*

WIR-6994

Errors occur when editing a script that installs from an image. When you edit a script that installs from an installation image, you may see errors after entering the name of the script and the location of the image in the Advanced Options tabs and clicking OK.

This issue has been resolved.

WIR-6645

On Mac systems, installer configures products to use incorrect JRE

When using a pre-April 2014 Software AG Installer to install products on Mac systems, you downloaded your own JDK to run the installer, and the installer configured the products to use that JDK. When using the April 2014 Software AG Installer to install products on Mac systems, you download your own JRE to run the installer, but the installer installs a JDK and should configure the products to use it. However, the installer is incorrectly following pre-April 2014 behavior, and configuring the products to use the JRE you installed to run the installer. This issue has been resolved.

#### *Release 9.6*

- WIR-6979 Edit script overwrites "Install from Image" If you attempt to edit an installation script that has set the option to "install from image", the Installer resolves incorrectly and will instead create an image. This issue has been resolved.
- WIR-6535 Temporary directories not readable by current user cause installer to exit. If one or more temporary directories created by previous runs of installer under the temporary directory (usually /tmp or /var/tmp) are not readable by the user that running the installer, the installer will exit with a NullPointerException. This issue has been resolved.

## <span id="page-5-0"></span>**5.0 Documentation Changes**

This section describes significant changes to the documentation, such as the addition, relocation, or removal of product guides, online help, chapters, or other major content. A release is listed in this section only if changes occurred in that release.

# <span id="page-5-1"></span>**6.0 Terminology Changes**

A release is listed in this section only if changes occurred in that release.

## <span id="page-6-0"></span>**7.0 Added, Removed, Deprecated, or Changed Items**

This section lists features, functionality, controls, portlets, properties, or other items that have been added, removed, deprecated, or changed. A release is listed in this section only if changes occurred in that release.

### <span id="page-6-1"></span>**8.0 Copyright Information**

<span id="page-6-2"></span>Copyright © 2017 Software AG, Darmstadt, Germany and/or Software AG USA Inc., Reston, VA, USA, and/or its subsidiaries and/or its affiliates and/or their licensors.

The name Software AG and all Software AG product names are either trademarks or registered trademarks of Software AG and/or Software AG USA Inc. and/or its subsidiaries and/or its affiliates and/or their licensors. Other company and product names mentioned herein may be trademarks of their respective owners.

Detailed information on trademarks and patents owned by Software AG and/or its subsidiaries is located at [http://softwareag.com/licenses.](http://softwareag.com/licenses)

This software may include portions of third-party products. For third-party copyright notices, license terms, additional rights or restrictions, please refer to "License Texts, Copyright Notices and Disclaimers of Third Party Products". For certain specific third-party license restrictions, please refer to section E of the Legal Notices available under "License Terms and Conditions for Use of Software AG Products / Copyright and Trademark Notices of Software AG Products". These documents are part of the product documentation, located at<http://softwareag.com/licenses> and/or in the root installation directory of the licensed product(s).

### **9.0 Support**

Visit the [Empower website](https://empower.softwareag.com/) to learn about support policies and critical alerts, read technical articles and papers, download products and fixes, submit feature/enhancement requests, and more.

Visit the [TECHcommunity website](http://techcommunity.softwareag.com/) to access additional articles, demos, and tutorials, technical information, samples, useful resources, online discussion forums, and more

INSTLR-RM-20170419